## **Registering for "Copyright in the K-12 Classroom" through NCEES/HomeBase**

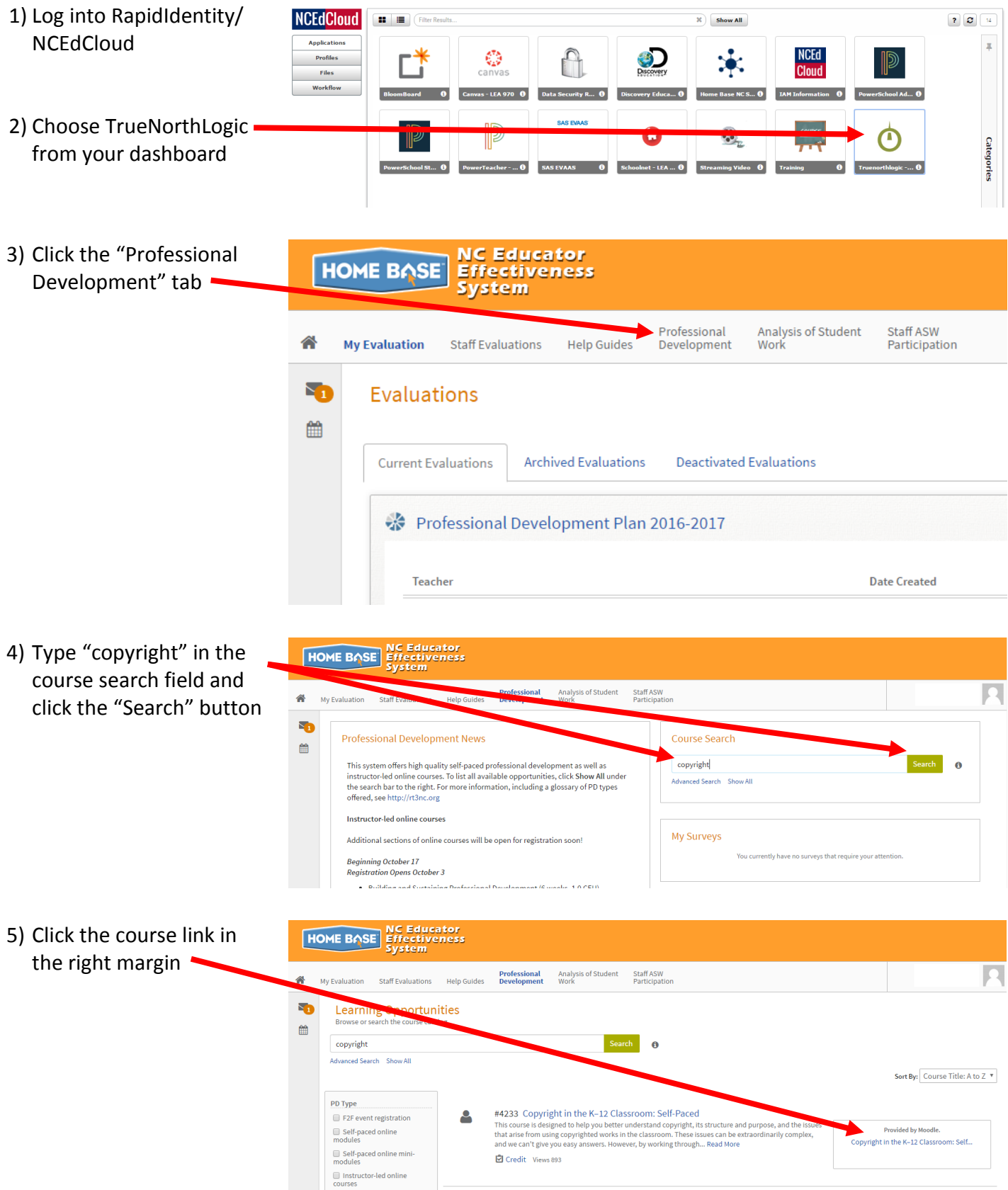

6) Click the "Start" button **HOME BASE BEFECTIVENESS**<br>System Professional Analysis of Student Staff ASW<br>My Evaluation Staff Evaluations Help Guides Development Work Participation  $\begin{array}{c}\n\hline\n\end{array}$ #4233 Copyright in the K-12 Classroom: Self-Paced ee py-reset to help you better understand copyright, its structure and purpose, and the issues that arise from using copyrighted works in the classroom. These issues can be is designed to help you better understand copyri d to navigate those issues w **Opportunity Details** Not Started 4233 Copyright in the K-12 Classroom: Copyright in the K-12 Classroom: Self-Paced Self-Paced **HOME BASE REflucator**<br>System 7) Click the "View Again" button to work on the **Professional** Analysis of Student<br>**Development** Work Staff ASW<br>Participation My Evaluation Staff Evaluations Help Guides course 5  $\hat{\mathbb{B}}$ 8) Click the "I'm Finished" #4233 Copyright in the K-12 Classroom: Self-Paced Ig It Lin Uter N—IZ Cud Software The West Pressure and purpose, and the issues that arise from using copyrighted works in the classroom. These issues can be<br>pied to help you better understand copyright, its structure and button when you have completed the entire

**Opportunity Details** 

Self-Paced

4233 Copyright in the K-12 Class

9) After registering for the course, you'll access it's content under "My Courses" until the course is complete; certificates for credit may also be obtained from this area following the completion of a course

course

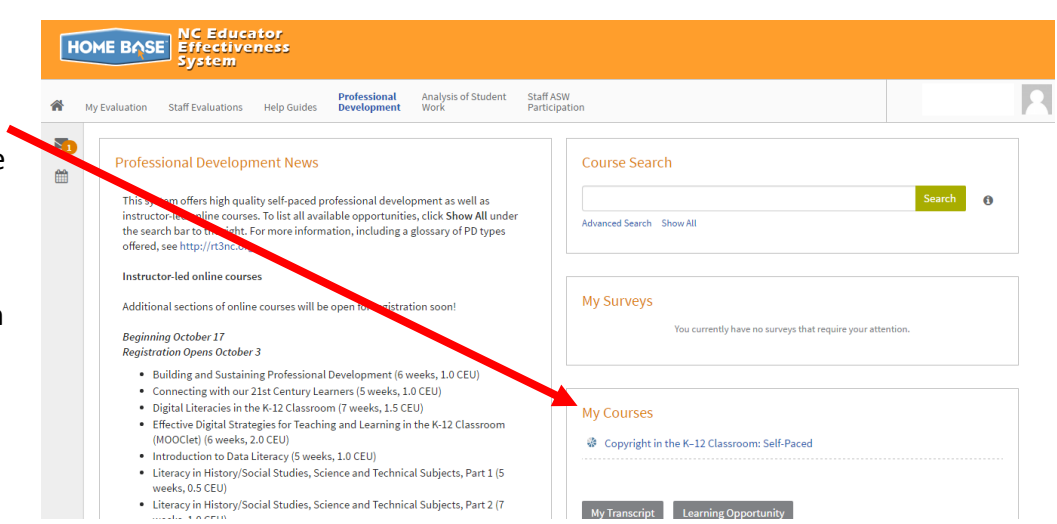

Copyright in the K-12 Classroom: Self-Paced

 $\mathop{\textsf{I}}\nolimits^*$  I'm Finished